# **Initiation à la programmation : De Scratch vers la seconde**

Apprendre la programmation permet de réaliser très rapidement des projets utiles ou ludiques (jeux-vidéos, retouche photos, applications …). Cette activité n'est pas vraiment difficile, mais il faut de la méthode et de la persévérance.

Faire de la programmation consiste à écrire un ensemble d'instructions, qui s'enchaînent les unes après les autres, dans un ordre déterminé, de manière à atteindre un (ou des) objectif(s) fixés au préalable. C'est ce que nous appelons un algorithme.

Dans un algorithme :

- Une instruction est une série d'actions décrites à l'aide de mot clés et dont l'enchaînement se présente grâce aux connecteurs logiques. Une instruction contient très souvent une variable.
- Une variable peut être assimilé à une boite, désignée par un nom, et dont le contenu peut évoluer au fil de l'évolution de l'algorithme.
- Le langage utilisé pour l'écrire peut être le « langage naturel » (structure logique écrite en français) ou un langage informatique (structure logique écrite dans un langage que les ordinateurs peuvent interpréter).

Un algorithme se décompose (pour l'instant) en différentes étapes répondant chacune à une question particulière :

- Quelles sont les variables (et leur type) ?
- Quelles sont les valeurs initiales de ces variables ?
- Que saisit l'utilisateur au départ ?
- Quelles sont les instructions exécutées par l'algorithme ?
	- o Affectation de valeurs
	- o Instruction conditionnelle
	- o Boucle bornée,
	- o Boucle non bornée,
	- o Récupération d'informations saisies par l'utilisateur,
	- o Affichage d'informations …
- Que veut-on afficher à la fin de l'exécution ?
- Quand souhaite-t-on arrêter l'algorithme ?

Il est fortement conseillé d'utiliser le logiciel libre et gratuit Scratch tout au long de ce module. Vous pouvez soit le télécharger sur votre ordinateur, soit l'utiliser directement en ligne à partir de l'adresse suivante :

https://scratch.mit.edu/

# **Partie n°1 : Notion de variable / Affectation / Lecture – Ecriture / Reconstituer un programme**

#### **Exercice n°1 : Autour du théorème de Pythagore**

#### **Avec le langage Scratch**

D'après le théorème de Pythagore, dans un triangle rectangle, le carré de l'hypoténuse est égal à la somme des carrés des deux autres côtés.

Nolan a écrit un programme qui calcule et affiche la longueur de l'hypoténuse d'un triangle rectangle à partir de la longueur des côtés de l'angle droit.

quand **For est cliqué** mettre Côté n°2 + à l pendant (2) seconde demander Combien mesure le côté n°1 ? et attendre egrouper L'hypotéhuse mesure et  $rac{1}{2}$  racine  $\bullet$  de mettre Côté n°1 + à Cộté n°2 ettre Hypoténuse + demander Combien mesure le côté n°2 ? et attendre répon:

Mais Mathis son petit frère s'est amusé à les mettre dans le désordre.

1. Aider Nolan a reconstituer son programme en écrivant les instructions dans le bon ordre.

Instruction 1 : Quand drapeau est cliqué

Instruction 2 : Demander « combien mesure le côté n°1 » et attendre

Instruction 3 : Mettre Côté n°1 à réponse

Instruction 4 : Demander « combien mesure le côté n°2 » et attendre

Instruction 5 : Mettre Côté n°2 à réponse

Instruction 6 : Mettre Hypoténuse à racine de Côté n°1 \* Côté n° + Côté n°2 \* Côté n°2

Instruction 7 : Dire regrouper « l'hypoténuse mesure » et Hypoténuse

- 2. A quoi sert la première instruction de cet algorithme ? La première instruction permet de lancer l'exécution du programme.
- 3. A quoi correspond le bloc « Côté n°1 » apparaissant dans la 3ième instruction de cet algorithme ? Le bloc Côté n°1 correspond à une variable de type numérique
- 4. Quelle est la différence entre les blocs « Côté n°1 » et « réponse » ? Côté n°1 et réponse sont tous les deux des variables. La différence est que la variable est déjà créée dans Scratch alors que Côté n°1 doit être créée.
- 5. Identifier toutes les variables de cet algorithme. Les variables sont Côté n°1 ; Côté n°2 ; Hypoténuse (et réponse)
- 6. Comment sont initialisées ces variables ? Ces variables sont initialisées grâce aux instructions « mettre …. à …. »
- 7. Qu'affiche-t-on à la fin de l'exécution ? La dernière instruction affiche à la fois du texte : « l'hypoténuse mesure » et le contenue de la variable Hypoténuse.

## **Avec le langage naturel :**

La plupart des algorithmes, avant d'être écrit dans un langage informatique, sont dans un premier temps écrit en langage naturel. Voici un tableau contenant quelques-uns des blocs rencontrés dans Scratch et leur traduction en langage naturel.

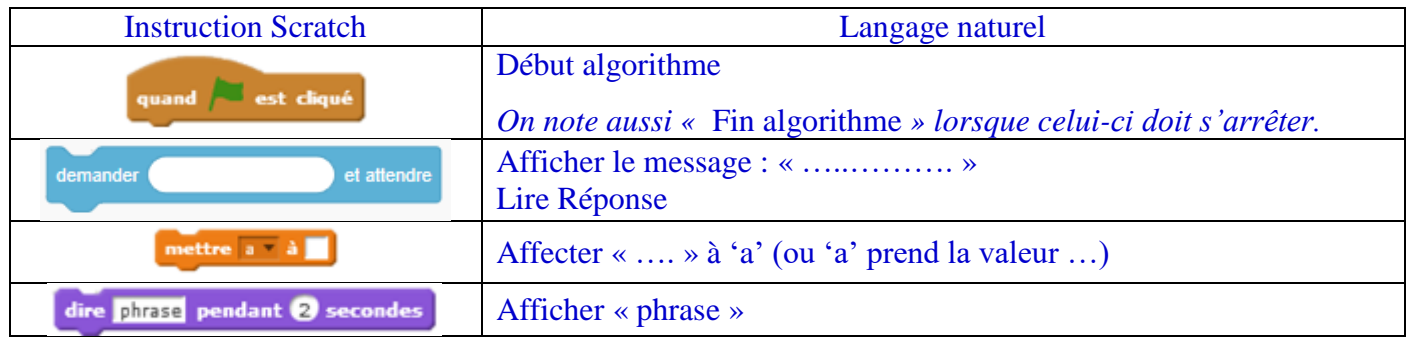

Traduire le script précédent en langage naturel en utilisant le tableau de correspondance

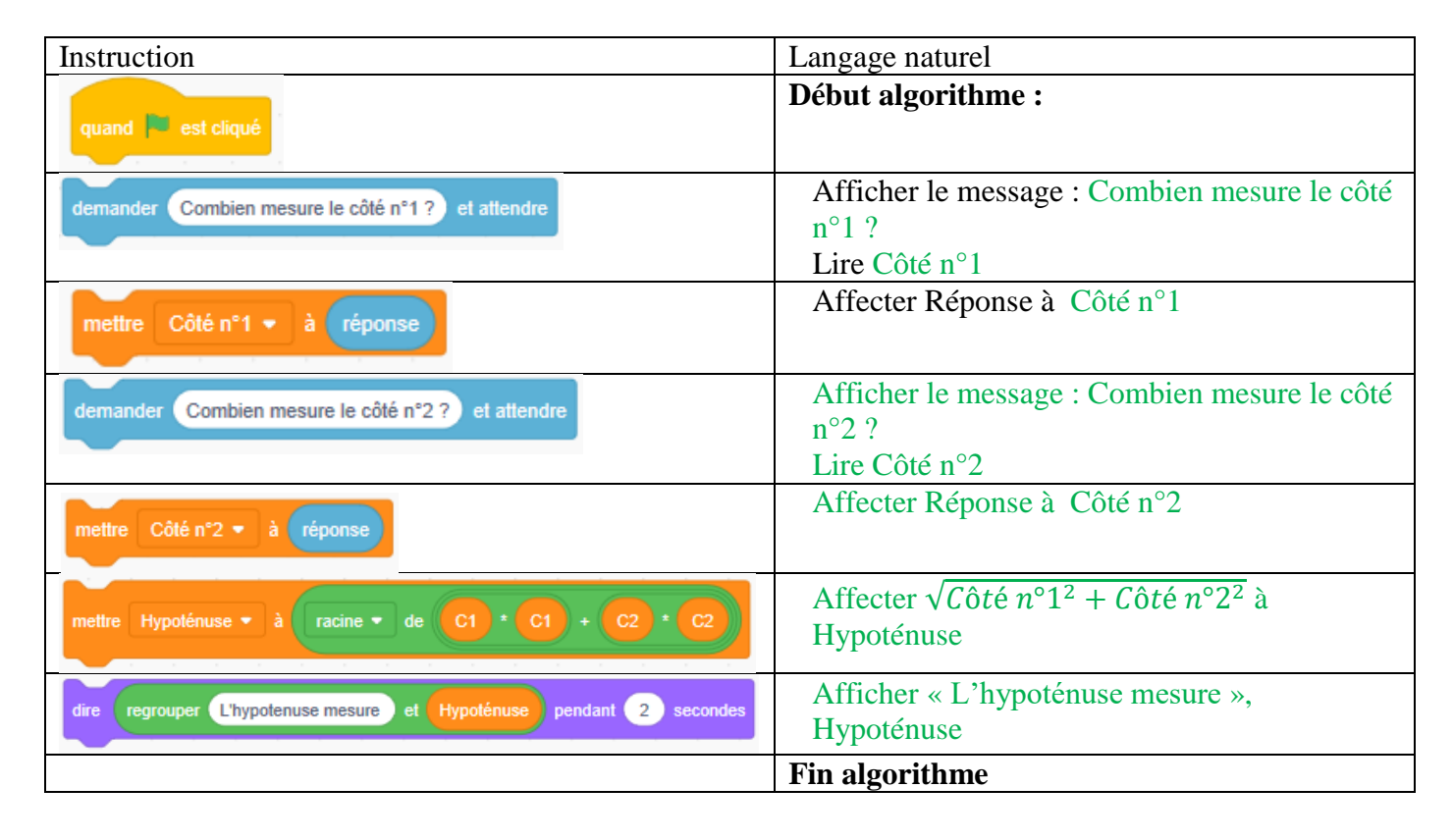

## **Exercice n°2 : Volume d'un pavé droit**

Un pavé droit a pour largeur « l », pour hauteur « h » et pour profondeur « p ». Les instructions suivantes permettent de créer un programme qui calcul et affiche le volume de ce pavé droit.

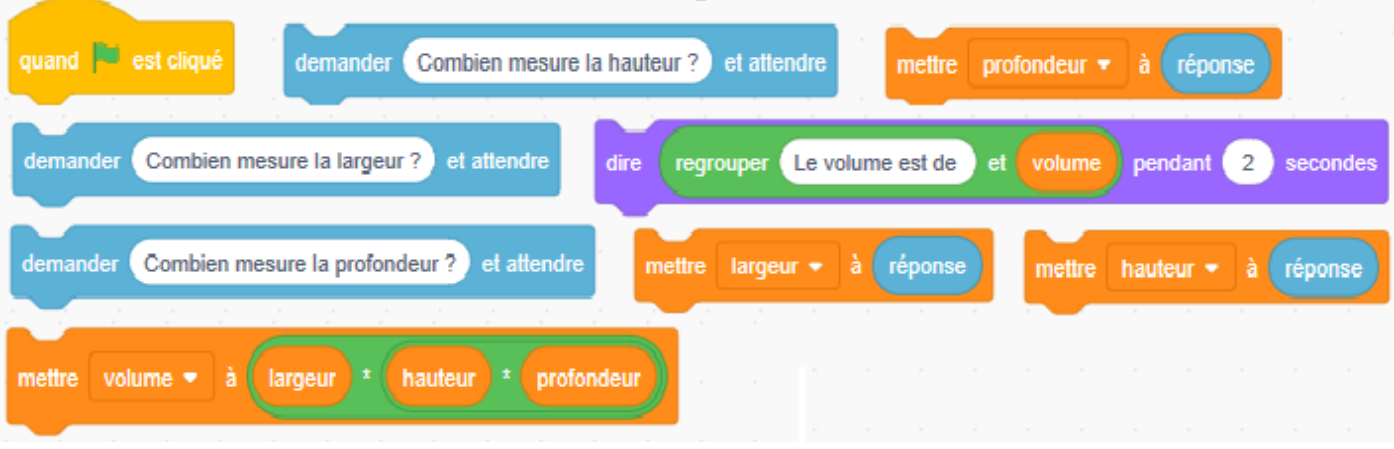

- 1. Quelles sont les différentes variables de ce programme ? Les variables de ce programme sont profondeur ; largeur ; hauteur et volume.
- 2. Quelles sont les différentes instructions d'affectations de ce programme Les instructions d'affectations sont les instructions « mettre …. à …. »
- 3. Remettre les instructions dans le bon ordre.
	- Instruction 1 : Quand drapeau est cliqué
	- Instruction 2 : Demander « combien mesure la largeur ? » et attendre
	- Instruction 3 : Mettre largeur à réponse
	- Instruction 4 : Demander « combien mesure la hauteur ? » et attendre
	- Instruction 5 : Mettre hauteur à réponse
	- Instruction 6 : Demander « combien mesure la profondeur » et attendre
	- Instruction 7 : Mettre profondeur à réponse
	- Instruction 8 : Mettre volume à valeur largeur\*hauteur\*profondeur
	- Instruction 9 : Afficher « le volume est de », volume
- 4. Traduire ce programme en langage naturel
	- Instruction 1 : Début algorithme
	- Instruction 2 : Afficher le message « combien mesure la largeur ? »
	- Instruction 3 : Lire largeur
	- Instruction 4 : Afficher le message « combien mesure la hauteur ? »
	- Instruction 5 : Lire hauteur
	- Instruction 6 : Afficher le message « combien mesure la profondeur ? »
	- Instruction 7 : Lire profondeur
	- Instruction 8 : volume prend la valeur largeur\*hauteur\*profondeur
	- Instruction 9 : Afficher le message « le volume est de », volume
	- Instruction 1 : Fin algorithme

# **Exercice n°3 : Volume d'une pyramide régulière**

Une pyramide régulière a pour hauteur « h » et pour base un carré de côté « a ». Les variables « h » et « a » sont exprimés dans une même unité de longueur.

On souhaite créer un programme en langage naturel puis en langage Scratch permettant de calculer le volume de cette pyramide. Voici l'algorithme incomplet.

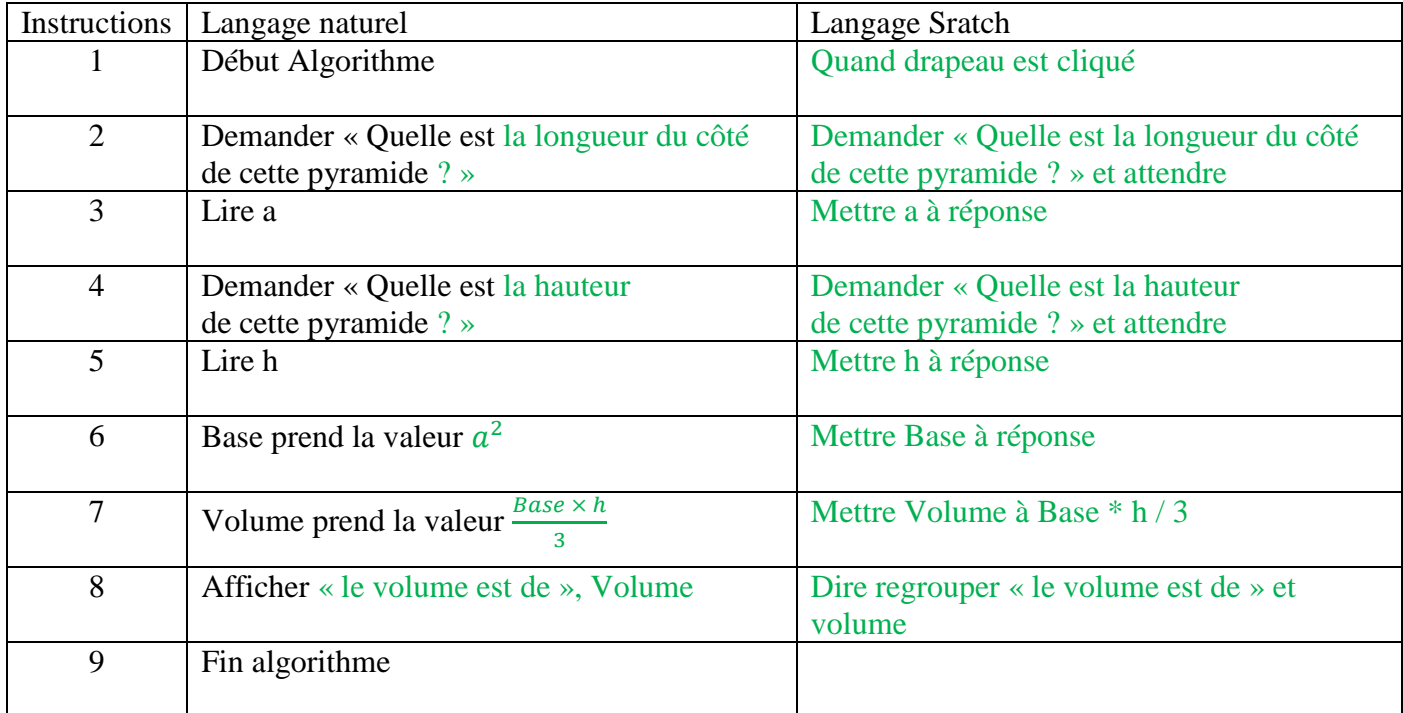

1. Quelles sont les différentes variables nécessaires pour faire fonctionner ce programme ?

a : Variable correspondant à la longueur du côté de la base *(type numérique)*

h : Variable correspondant à la hauteur de la pyramide *(type numérique)*

Base : Variable correspondant à la valeur de l'aire de la base *(type numérique)*

Volume : Variable correspondant à la valeur du volume de la pyramide *(type numérique)*

- 2. Quelles sont les différentes instructions d'affectations de ce programme Les instructions d'affectation de ce programme :
	- en langage naturel sont les instructions « Lire …. » et « … prend … »
	- dans le script Scratch sont les instructions « Mettre …. à … »
- 3. Compléter le programme en langage naturel et en langage Scratch.

## **Exercice n°4 : Un programme de calcul en algorithme**

Ecrire un script correspondant au programme de calcul suivant :

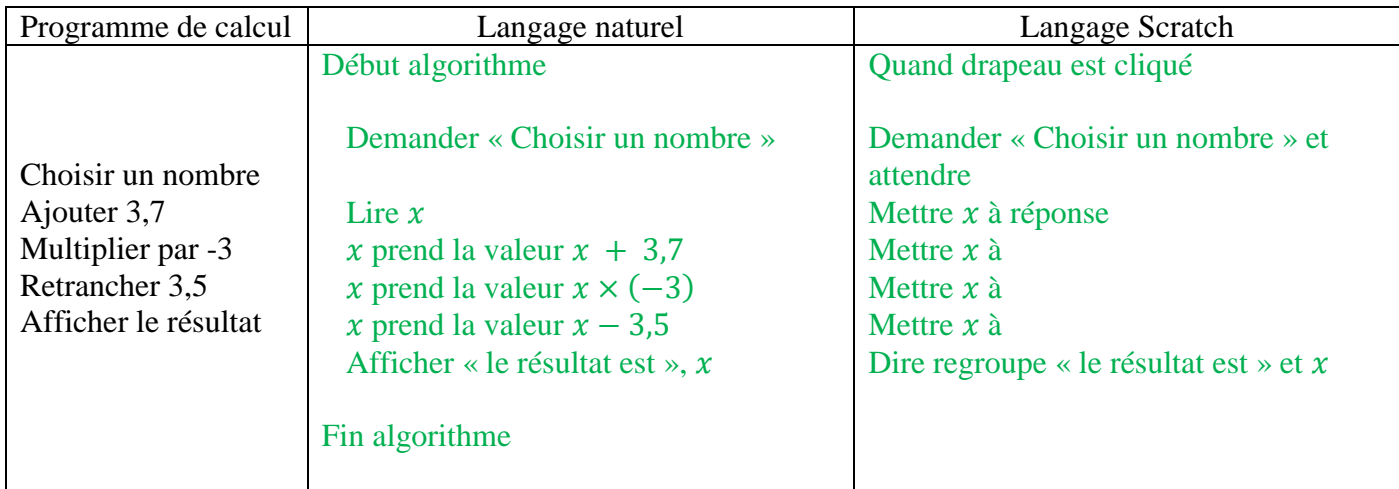

#### **Exercice n°5 : Synthèse sur l'affectation de variables**

1. Pour chaque algorithme, indiquer le résultat des instructions qui le composent.

#### **Algorithme n°1**

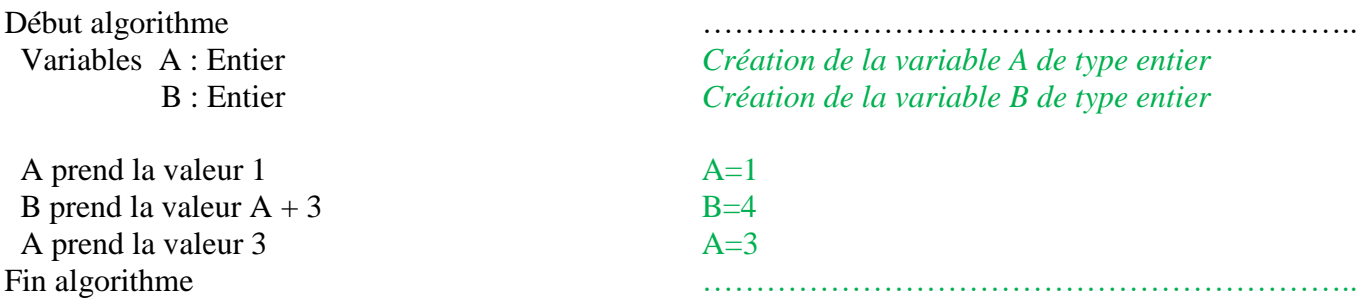

#### **Algorithme n°2**

Début algorithme method is a contract of the contract of the contract of the contract of the contract of the contract of the contract of the contract of the contract of the contract of the contract of the contract of the c Variables A : Entier *Création de la variable A de type entier* B : Entier *Création de la variable B de type entier* C : Entier *Création de la variable C de type entier* A prend la valeur  $5 \overline{A=5}$ B prend la valeur 3 B=3  $C$  prend la valeur  $A+B$   $C=8$ A prend la valeur  $2$   $A=2$  $C$  prend la valeur B-A  $C=1$ Fin algorithme **Example 20** and the contract of the contract of the contract of the contract of the contract of the contract of the contract of the contract of the contract of the contract of the contract of the contract o

## **Algorithme n°3**

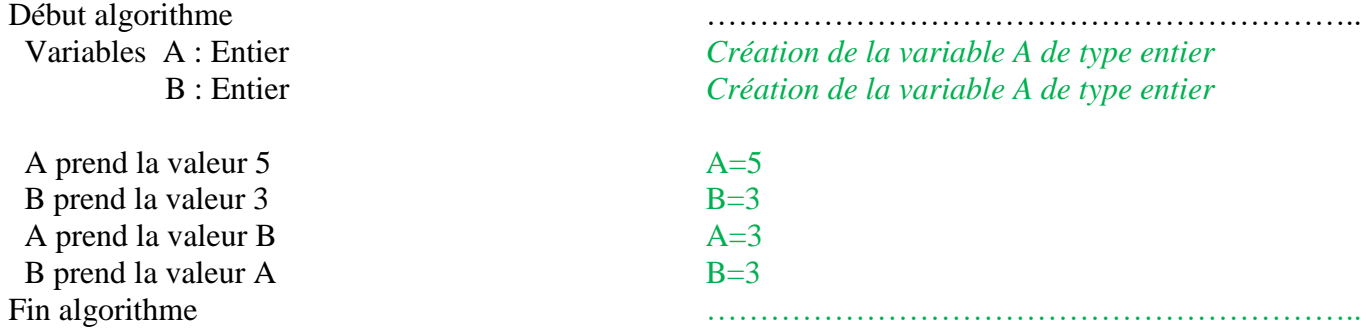

2. Pour l'algorithme n°3, les deux dernières instructions permettent-elles d'échanger les valeurs de la variable A et de la variable B ?

On constate que non, les variables A et B sont toutes les deux à la valeur 3.

3. En vous appuyant sur l'algorithme n°3, écrire un algorithme permettant d'échanger les valeurs des variables A et B.

Variable C : Entier A prend la valeur 5 B prend la valeur 3 C prend la valeur A A prend la valeur B B prend la valeur C

# **Exercice n°6 : Synthèse sur la lecture / écriture**

Pour chaque algorithme, indiquer le résultat de chaque instruction puis indiquer à quoi sert l'algorithme.

## **Algorithme n°1**

Début algorithme

nombre prend la valeur 5 nombre = 5 double prend la valeur  $2*$ nombre double = 10 Ecrire « la valeur de départ est », valeur la valeur de départ est 5 Ecrire « son double est », double son double est 10 Fin algorithme measured with the contract of the contract of the contract of the contract of the contract of the contract of the contract of the contract of the contract of the contract of the contract of the contract of t

 Variables : nombre : numérique *Création de la variable nombre de type numérique* double : numérique *Création de la variable double de type numérique*

Cette algorithme permet de calculer le double d'un nombre saisi par l'utilisateur.

## **Algorithme n°2**

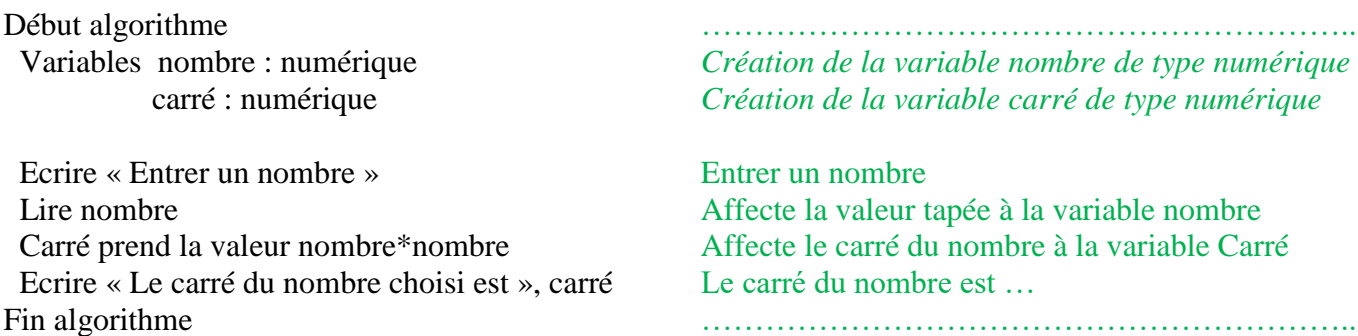

Cette algorithme permet de calculer le carré d'un nombre saisi par l'utilisateur.

#### **Algorithme n°3**

Début algorithme method is a contract of the contract of the contract of the contract of the contract of the contract of the contract of the contract of the contract of the contract of the contract of the contract of the c Variables nb : numérique *Création de la variable A de type numérique* P\_HT : numérique P\_TTC : numérique *Création de la variable A de type numérique Création de la variable A de type numérique* T\_TVA : numérique *Création de la variable A de type numérique* Ecrire « Entrer le prix hors taxes de l'article ? » Affiche la question Lire P\_HT Enregistre la réponse dans P\_HT Ecrire « Combien y-a-t-il d'articles ? » Affiche la question Lire nb Enregistre la réponse dans nb Ecrire « Quel est le taux de TVA ? » Affiche la question Lire T\_TVA Enregistre la réponse dans T\_TVA P\_TTC prend la valeur nb\*P\_HT\*(1+T\_TVA) P\_TTC = nb × P\_HT × (1 + T\_TVA) Ecrire « Le prix TTC est », P\_TTC Le prix TTC est .... Fin algorithme <br>
Fin algorithme

Cette algorithme permet de calculer le prix TTC d'une commande en fonction du prix HT d'un article, du nombre d'articles et du taux de TVA.

# **Partie n°2 : Réaliser un test / mettre en œuvre une instruction conditionnelle**

#### **Exercice n°1 : Un peu de calcul mental**

Nolan souhaite s'entraîner au calcul mentale. Il décide de créer un algorithme qui, en fonction de deux nombres choisis au hasard entre -10 et 10 :

- lui demande de donner la différence,
- lui indique si sa réponse est juste ou fausse,
- indique la bonne réponse si le résultat donné est faux.

Voici dans le désordre les instructions que Nolan a utilisé sous Scratch ;

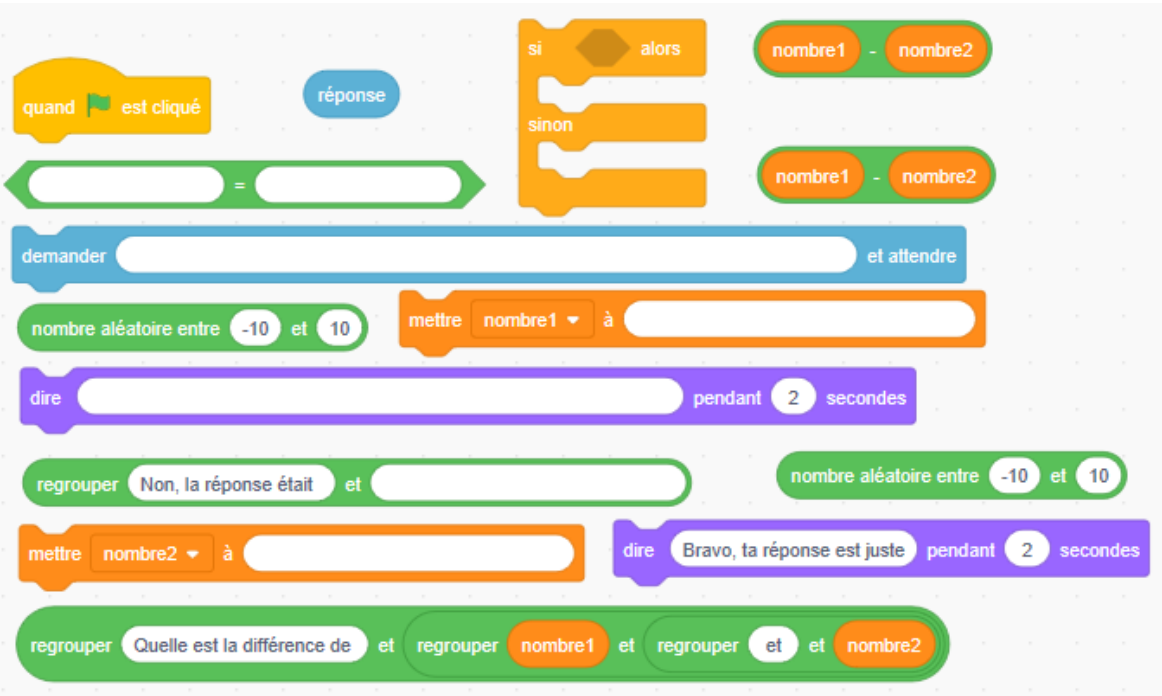

Remet les instructions dans le bon ordre puis traduit les en langage naturel

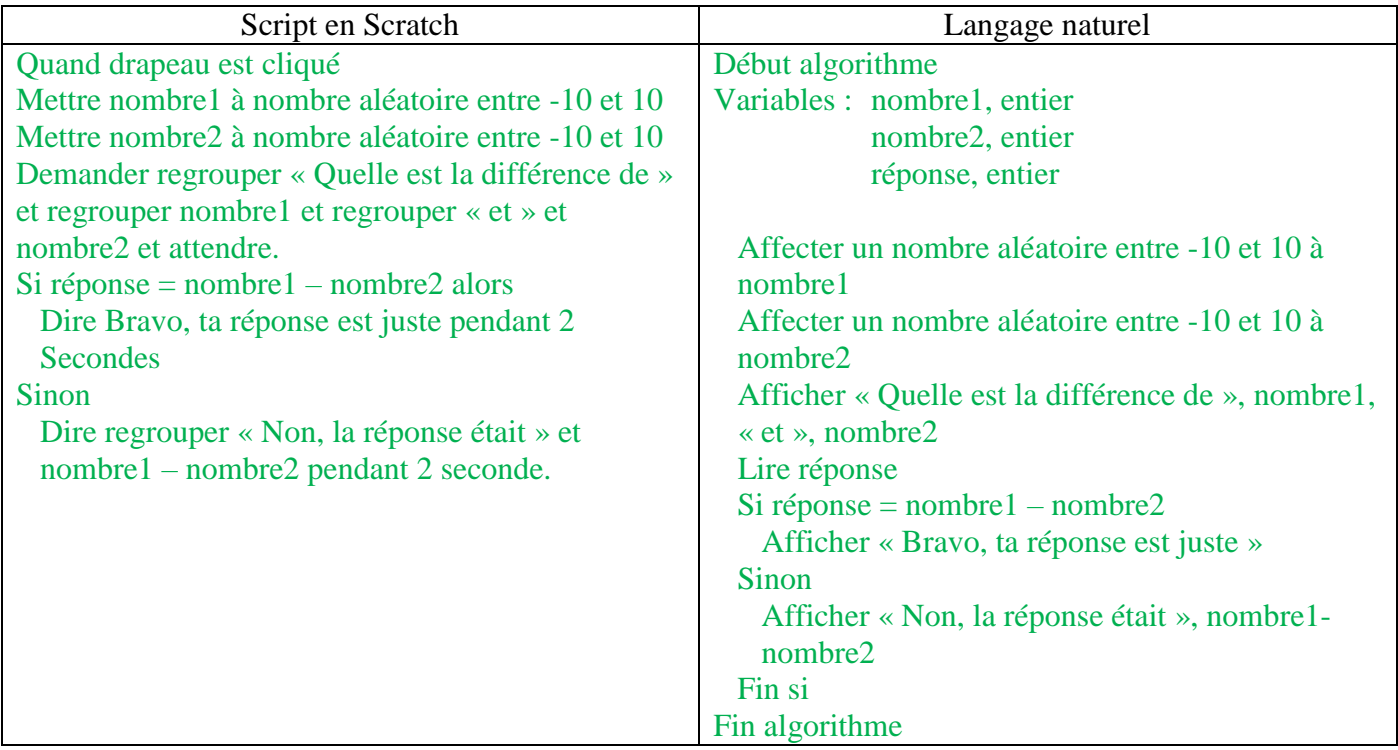

#### **Exercice n°2 : Utiliser un algorithme pour comparer deux tarifs**

Mathis souhaite s'inscrire dans un cours de dessin. Le club lui propose les deux tarifs suivants :

- Tarif A : Une cotisation annuelle de 245 € et la séance coûte 5 €.
- Tarif B : Entrée libre à 15 €.
- 1. Quel sera le montant a payé par Mathis s'il va 2 fois par mois au cours de dessin durant l'année avec chacune des formules ?

Tarif A : 245 + 5 × 2 = 255 €. Mathis devra payer 255 €. Tarif B :  $15 \times 2 = 30 \text{ €}$ . Mathis devra payer  $30 \text{ €}$ .

2. Quelle est la formule la plus avantageuse ? La formule la plus avantageuse est ici la formule B car  $30 \text{ } \epsilon$  est nettement inférieur à 255  $\epsilon$ .

Voici un programme incomplet qui, suivant le nombre  $n$  de séances suivies par Mathis durant l'année, affiche le tarif le plus avantageux.

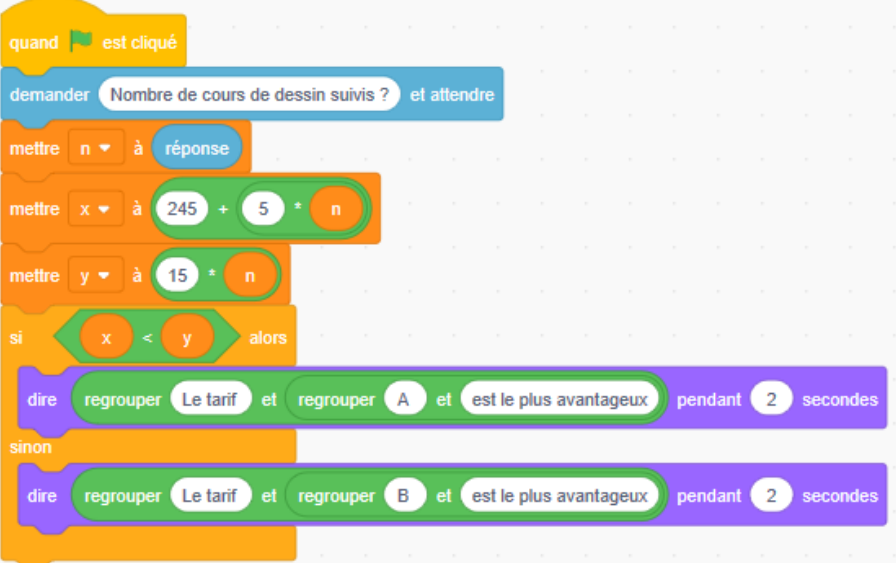

- 3. Que représente dans ce programme les variables  $n$ ,  $x$  et  $y$  ?
	- $n:$  cette variable désigne le nombre de cours de dessins suivis durant l'année par Mathis
	- $x:$  cette variable désigne le prix à payer avec la formule A par Mathis pour  $x$  cours de dessins suivis.
	- $\gamma$ : cette variable désigne le prix à payer avec la formule B par Mathis pour  $\chi$  cours de dessins suivis.
- 4. Compléter le programme.
- 5. Exécuter ce programme pour compléter le tableau suivant.

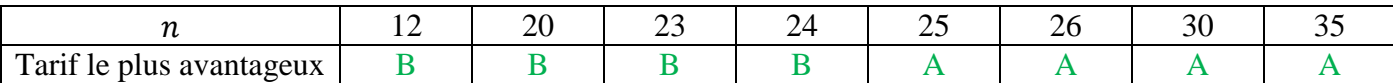

# **Exercice n°3 : Calculer un coût à partir d'un tarif évolutif**

Dans une agence, le coût de la location journalière d'une voiture s'élève à 75 €. Ce tarif permet de parcourir 200 km. Chaque kilomètre supplémentaire entre 201 et 300 km coûte 0,28 €. Chaque kilomètre supplémentaire au-delà de 300 km coûte 0,45 €.

1. Calculer le coût d'une location pour 350 km parcourus. 350 km se décompose en :

- 200 km compris dans le forfait,
- $\bullet$  puis 100 km à 0,28 € le km,
- $\bullet$  puis 50 km à 0,45 € le km.

Le coût d'une location est donc :  $75 + 100 \times 0.28 + 50 \times 0.45 = 125.5 \in$ 

Voici un programme incomplet qui, suivant le nombre  $x$  de kilomètres parcourus dans la journée, affiche le coût de la location.

2. Compléter le programme et le traduire en langage naturel

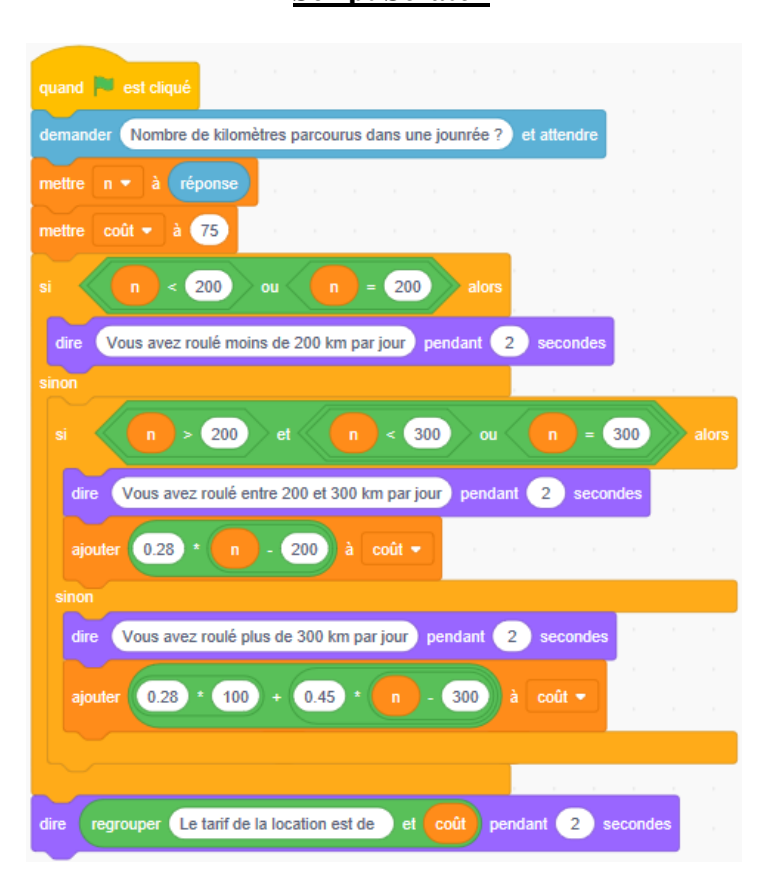

#### **Script Scratch Langage naturel**

Début algorithme Variables : n, entier coût, entier Afficher « Nombre de km parcourus dans une journée ? » Lire n coût prend la valeur 75  $\sin n \leq 200$  afficher « Vous avez roulé moins de 200 km » sinon  $\sin n > 200$  et  $n \le 300$  afficher « Vous avez roulé entre 200 et 300 km »  $\hat{c} \cdot \hat{u} t = \hat{c} \cdot \hat{u} t + 0.28(n - 200)$  sinon afficher « Vous avez roulé plus de 300 km »  $\cot t = \cot t + 0.28 \times 100 + 0.45(n - 200)$  Fin si Fin si Afficher « Le tarif de la location est de »,  $\text{co\, } t$ Fin algorithme

3. Exécuter ce programme pour compléter le tableau suivant.

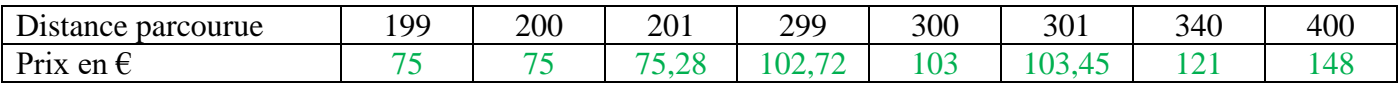

# **Exercice n°4 : Synthèse sur les instructions conditionnelles**

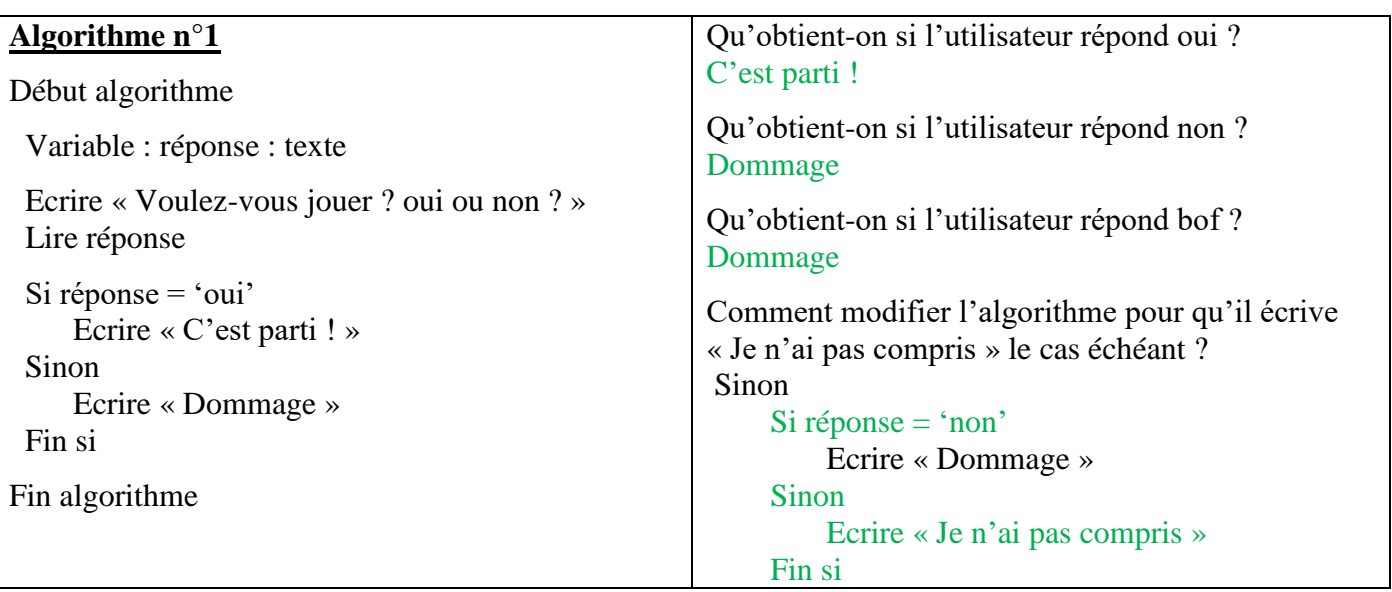

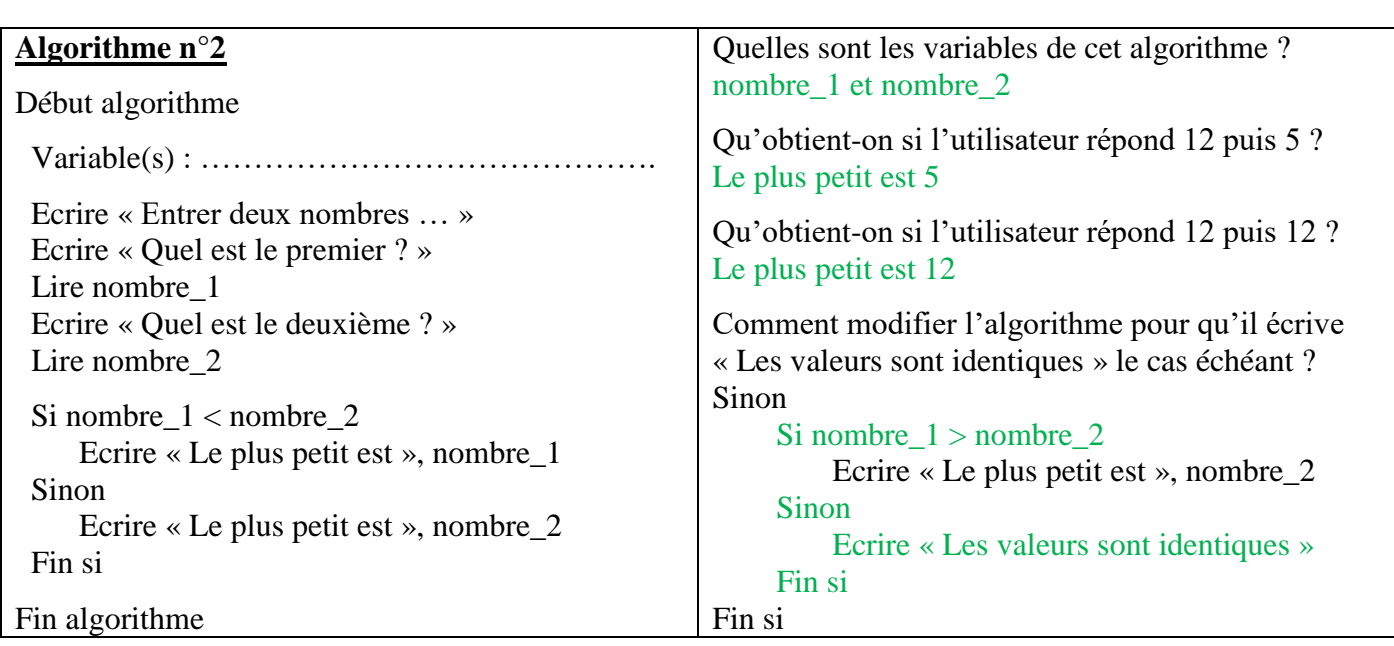

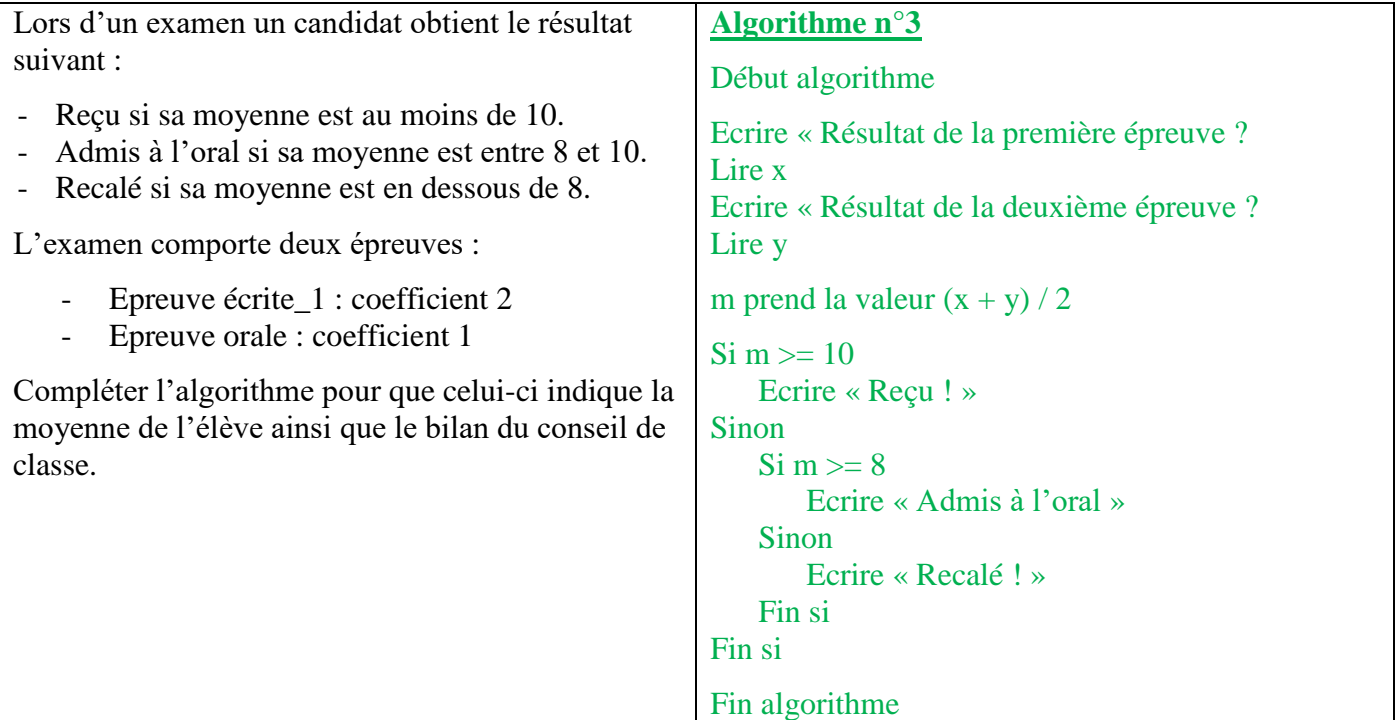

# **Exercice n°1 : Faire des économies**

€

Julien reçoit chaque semaine 15€ d'argent de poche. Il en dépense les deux tiers et économise le reste. Actuellement il a 23€ dans sa tirelire.

Le but de cet exercice est d'établir un script qui permette de déterminer le nombre de semaines à attendre avant que Julien puisse s'acheter une console de jeux vidéo coûtant 200 €. Voici les instructions à utiliser :

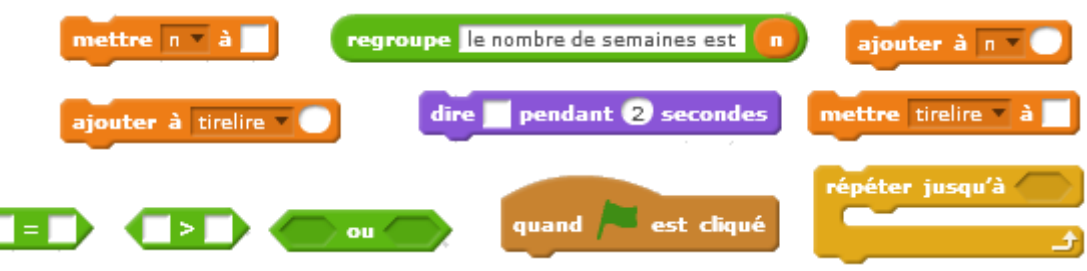

- 1. Quelles sont les variables de ce programme ? n et tirellire
- 2. Ecrire le script Scratch correspondant au problème précédent puis le traduire en langage naturel.

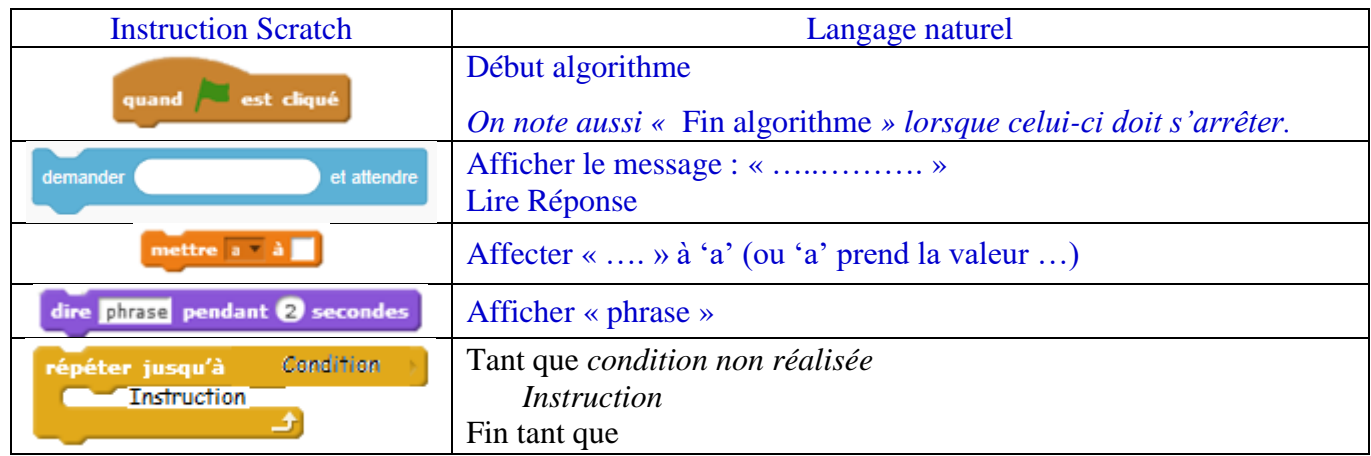

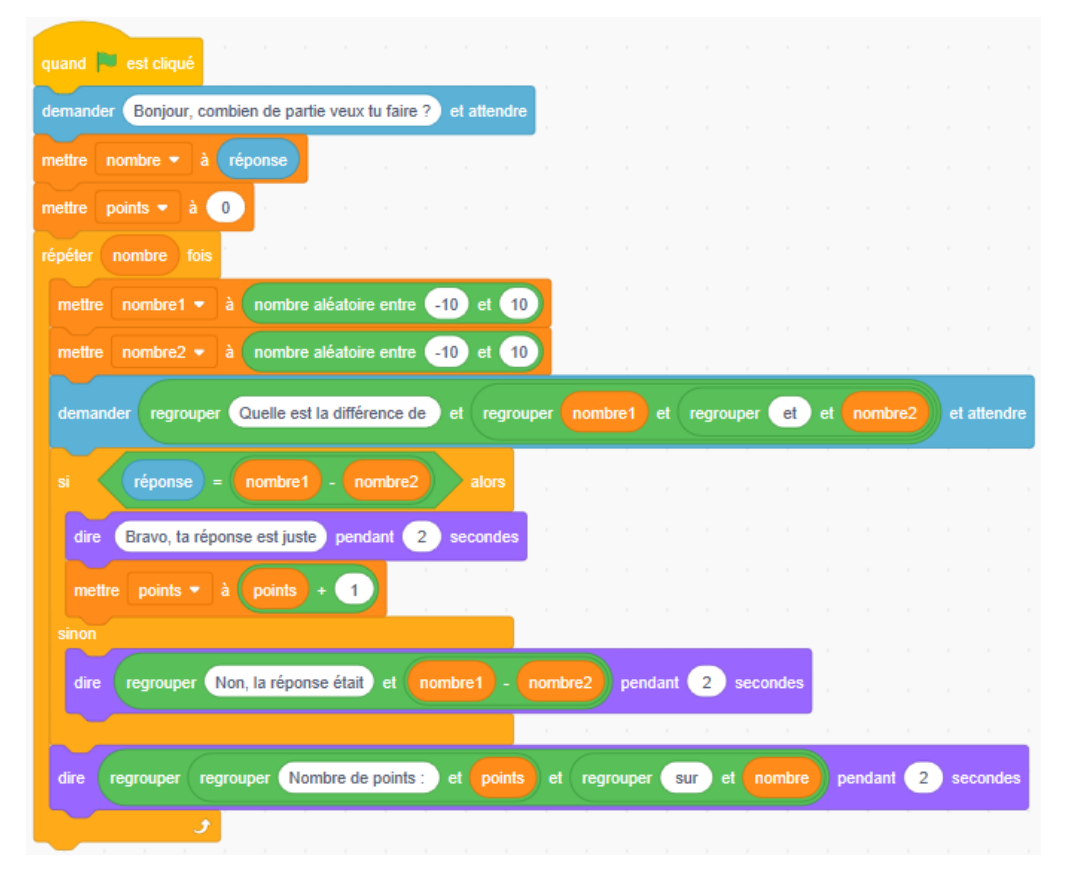

## **Exercice n°2 : Table de multiplication**

On souhaite écrire un script permettant d'afficher la table de 7 de 7 x 1 à 7 x 10. Pour pouvoir laisser la trace écrite de la table de multiplication, il est nécessaire de créer dans scratch une « liste » qui contiendra les différents résultats de la table de 7. Pour ce faire, il suffit d'aller dans la catégorie « variable » puis de sélectionner « créer une liste ». Voici la liste des blocs utilisés dans Scratch.

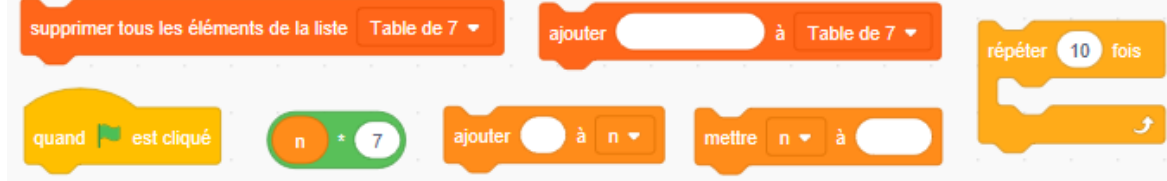

1. Ecrire le script Scratch correspondant au problème précédent puis le traduire en langage naturel.

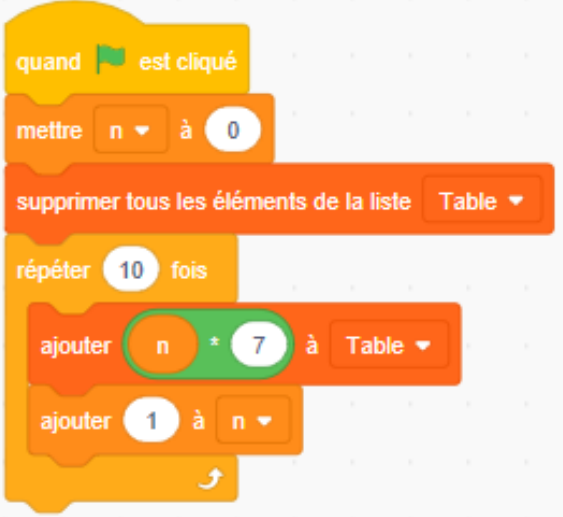

2. Modifier le programme précédent afin qu'il affiche uniquement la partie de la table de 7 choisie par l'utilisateur.

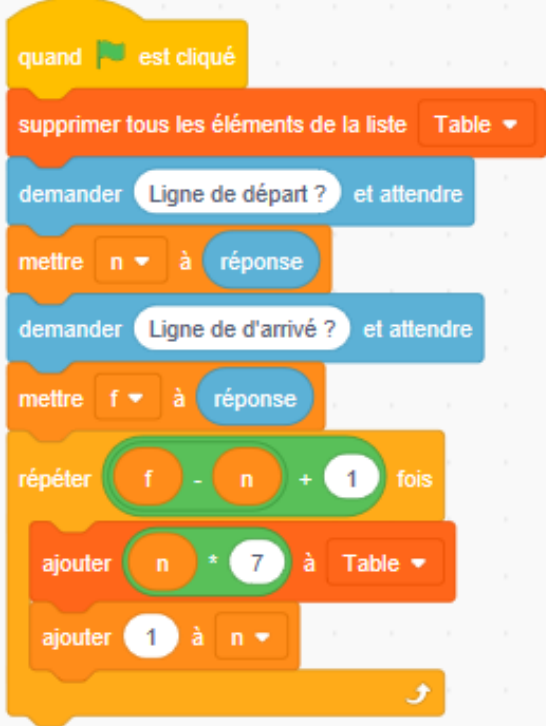

## **Exercice n°3 : Synthèse sur les boucles**

1. Pour les algorithmes 1 et 2, indiquer le résultat de chaque instruction.

## **Algorithme n°1**

Ecrire « Veux-tu jouer ? oui ou non ? Lire r

## **Algorithme n°2**

Début algorithme n prend la valeur  $0 \qquad n = 0$ Tant que  $n < 10$  ou  $n > 20$  Test du contenu de la variable n

2. Modifier l'algorithme n°2 afin qu'il écrive :

- « on a dit plus grand que 10 ! » si le nombre entré est inférieur à 10
- « on a dit plus petit que 20 ! » si le nombre entré est supérieur à 20

## **Algorithme n°3**

Variables n : numérique

```
Début algorithme
   n prend la valeur 0
   Ecrire « Entrer un nombre entre 10 et 20
   Tant que n < 10 ou n > 20 Lire n
       Si n < 10 Ecrire « on a dit plus grand que 10 ! »
        Fin si
       Si n > 20 Ecrire « on a dit plus petit que 20 ! »
        Fin si
     Tin tant que
Fin algorithme
```
Début algorithme method is a series of the contract of the contract of the contract of the contract of the contract of the contract of the contract of the contract of the contract of the contract of the contract of the con

Variables r : texte *Création de la variable r de type texte*

Affichage du texte « *Veux-tu jouer ? oui ou non ?* » On récupère la réponse de l'utilisateur Tant que r != 'oui' ou r != 'non' Test du contenu de la variable réponse Ecrire « Je n'ai pas compris » Si réponse  $\neq$  oui ou non on écrit « Je n'ai pas compris. Lire réponse On récupère à nouveau la réponse de l'utilisateur Puis on recommence le test … Fin tant que Lorsque la variable *r* contient oui ou non, on sort de la boucle *tant que* Fin algorithme ……………………………………………………..

Variables n : numérique *Création de la variable n de type numérique*

Ecrire « Entrer un nombre entre 10 et 20 » Affichage du texte « Entrer un nombre ... » Lire n On récupère la réponse de l'utilisateur Fin tant que  $\sum_{n=1}^{\infty}$  On sort de la boucle lorsque *n* est entre 10 et 20 Fin algorithme <br>
Fin algorithme